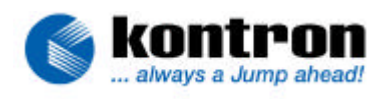

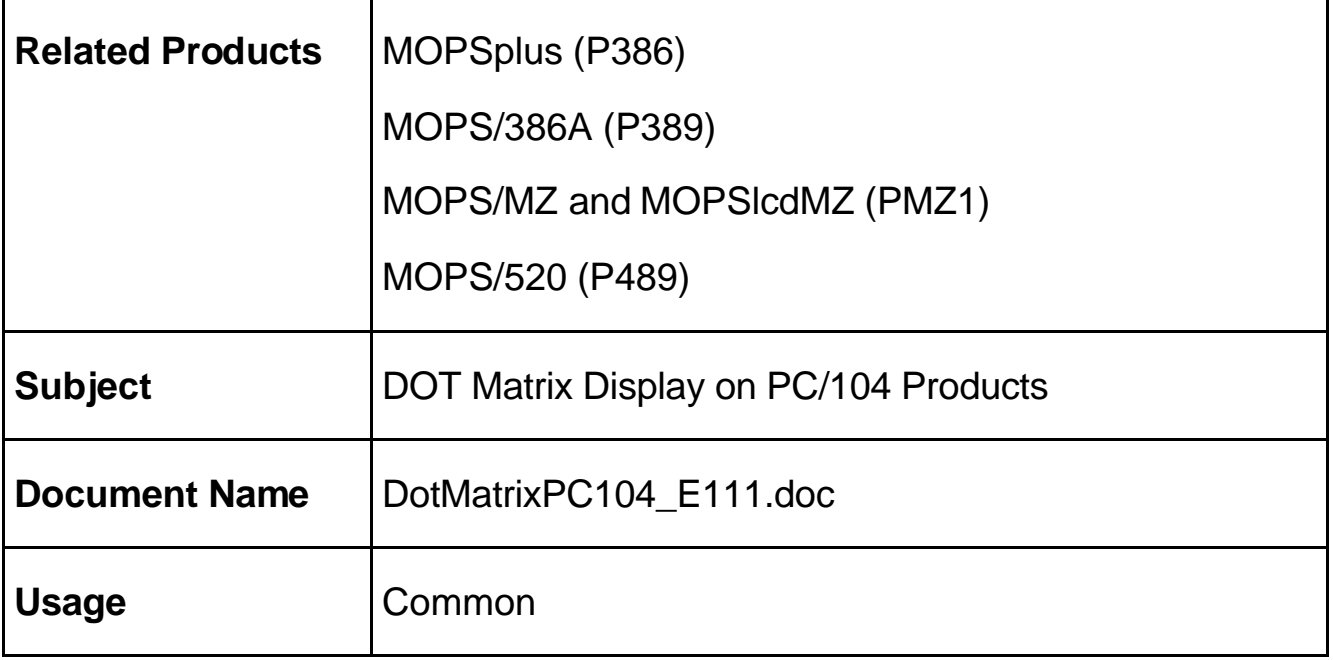

# **1. REVISION HISTORY**

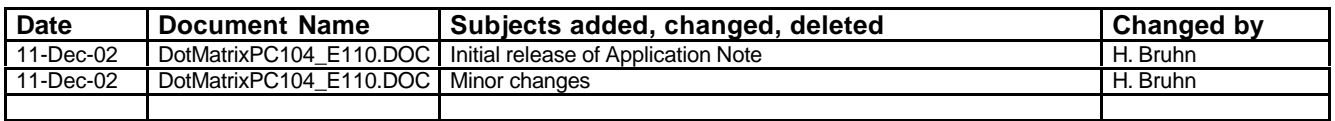

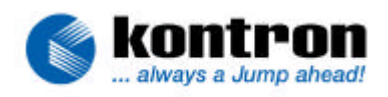

# 2. TABLE OF CONTENTS

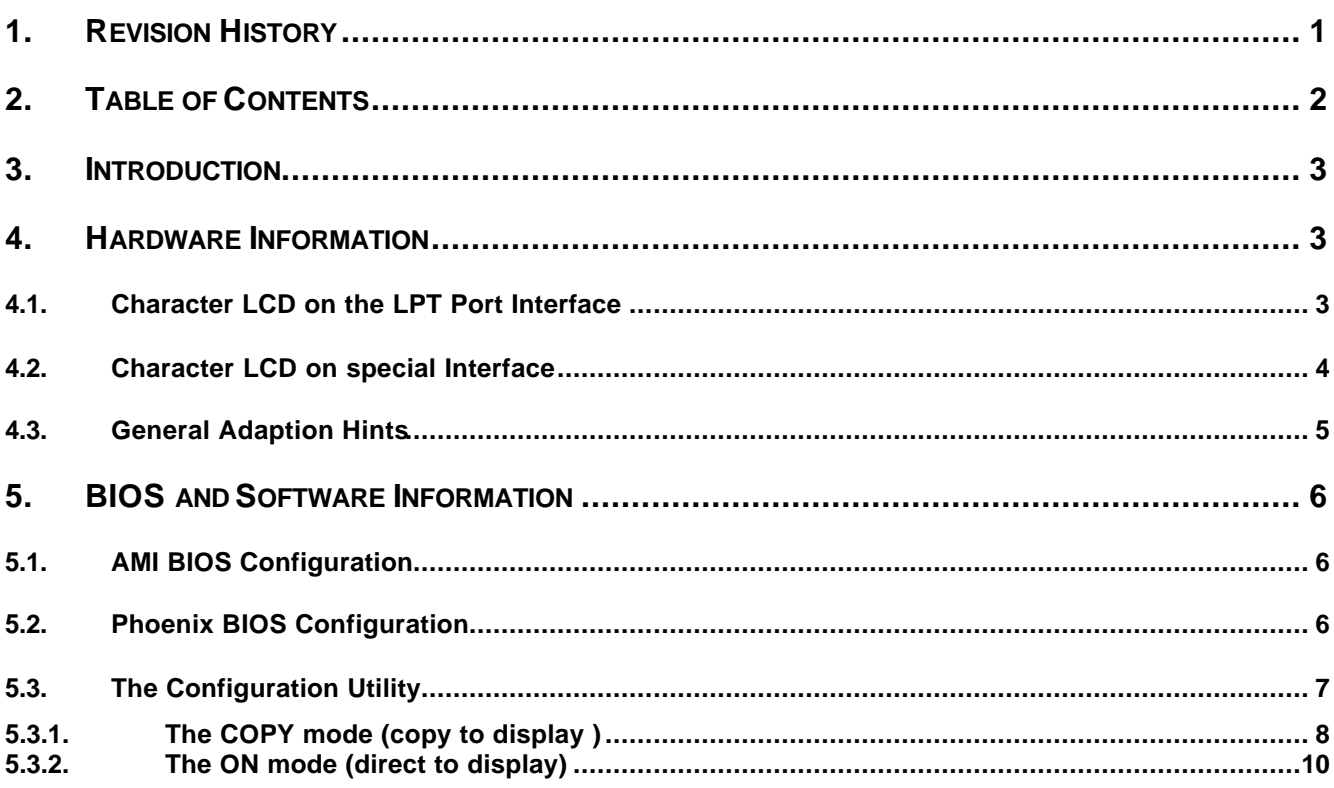

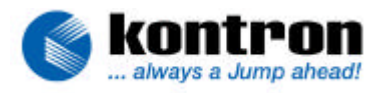

# **3. INTRODUCTION**

Some PC/104 products of **Kontron Embedded Modules GmbH** support the Dot-Matrix display (also called character LCD) feature. This feature is supported by the following PC/104 products:

- 1. MOPSplus (P386)
- 2. MOPS/386A (P389)
- 3. MOPS/MZ and MOPSlcdMZ (PMZ1)
- 4. MOPS/520 (P489)

### **4. HARDWARE INFORMATION**

The character LCD is interfaced through the signals of the parallel port (LPT). The printer port and the character LCD can not be used at the same time.

The system BIOS contains a compressed extension bios to support a DOT MATRIX module on the parallel port. This extension is copied to Shadow RAM if the ALCD support is enabled. Use the ALCDINIT.EXE, available from Kontron´s web pages or from your technical support, to enable or disable ALCD and to set the parameters of the attached module.

The character LCD can be programmed with standard INT10h software interrupt calls.

Some **Kontron Embedded Modules GmbH** boards can interface the character LCD only through the LPT port interface, some offer a special interface.

### **4.1. Character LCD on the LPT Port Interface**

To drive a character LCD through the LPT port interface an adaptor is required. The following schematics shows how this adaptor could look:

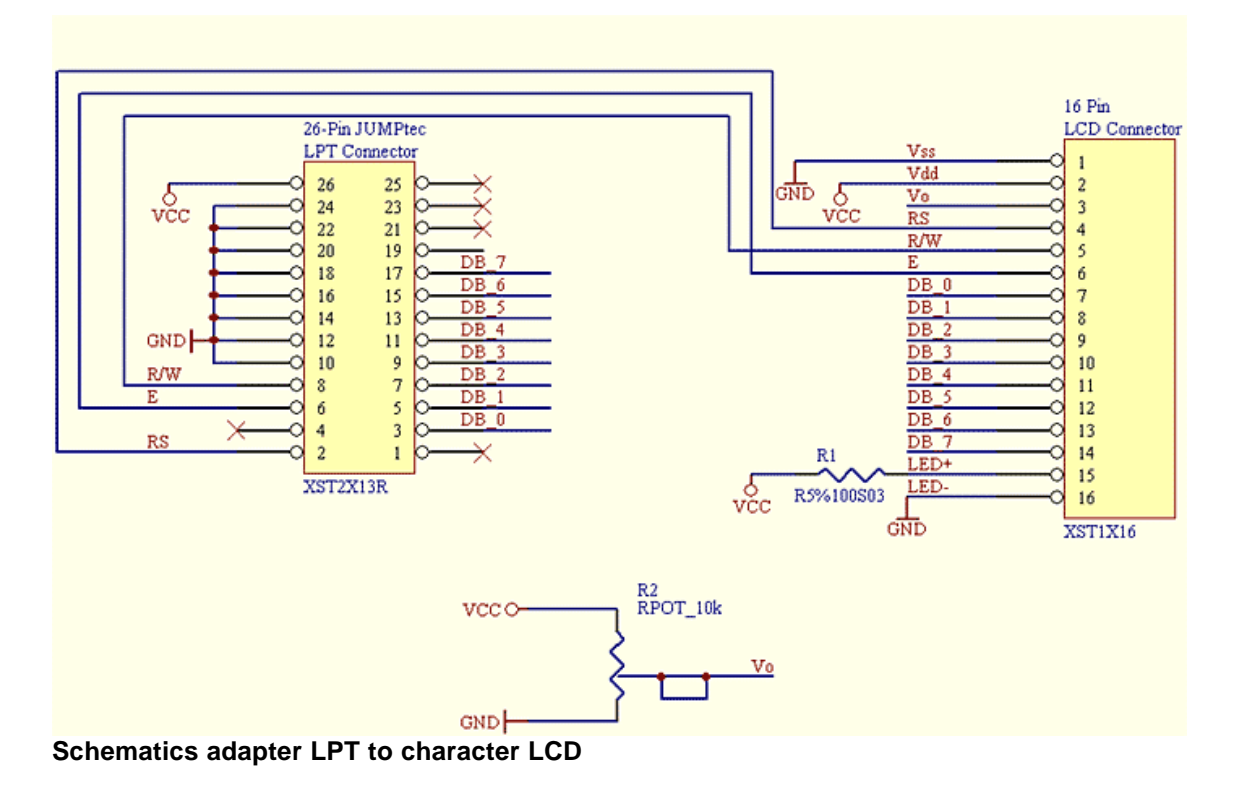

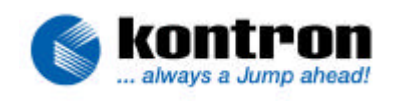

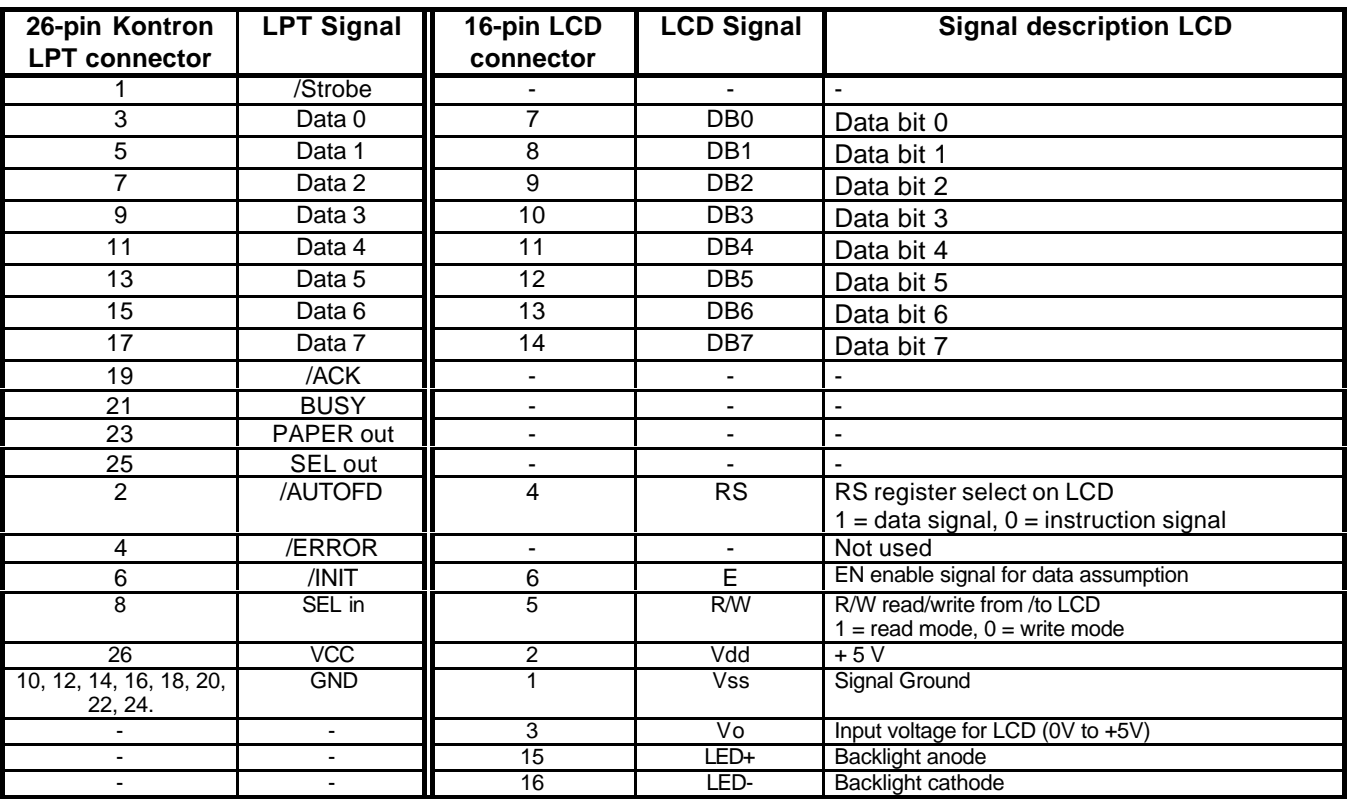

When connecting the character LCD through the LPT connector, additional circuitry for the "LCD drive voltage" and "Backlight anode voltage" is required. See schematics.

# **4.2. Character LCD on special Interface**

An interface with 16 signals is offered for connecting LCD-DOT-Matrix to the MOPS/plus and MOPS/386A The LCD-DOT-Matrix Interface is using the signals of the onboard parallel port. In most cases this will cause problems when the parallel port is used with any device parallel to the LCD. A customer cannot use a DOT Matrix display and a printer at the same time.

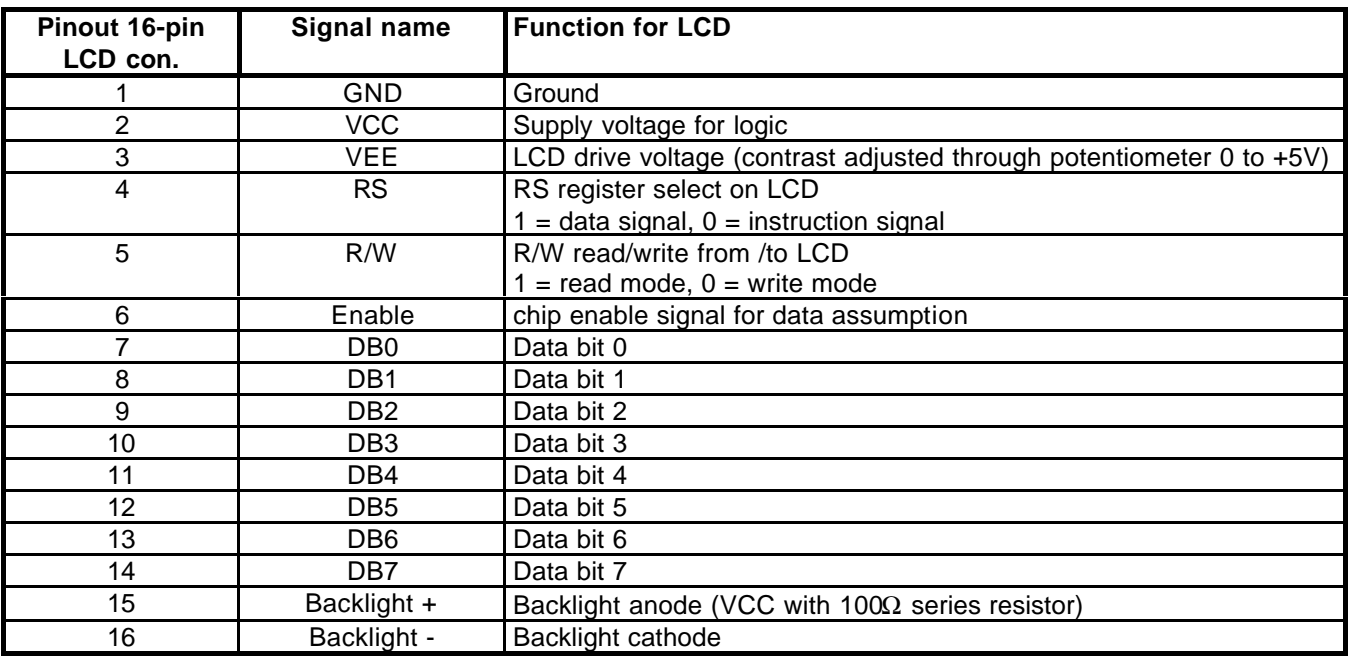

**Table: LCD connector pinout and signal explanation of matrix display connector**

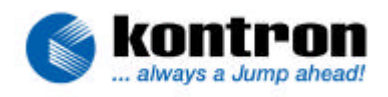

## **4.3. General Adaption Hints**

The display used should be equipped with a Hitachi HD44780 controller or a compatible one. This is a standard controller for parallel port interfaced DOT-MATRIX displays. For direct programming of these LCD-displays please refer to the controllers manual. With this information a software programmer can directly access the DOT-MATRIX display by himself. There are also some 3<sup>rd</sup> party driver programs available on the free market to support the HD44780 controller.

This direct programming may be a bit too complex for many applications. We have designed a special BIOS extension, which is integrated in the Kontron module system BIOS. This interface can be accessed through BIOS calls of the software interrupt INT 10hex. This interface can only be used with operating systems that allow you to access BIOS interrupts (e.g. DOS). Other operating systems like protected mode or real time OS cannot use this feature. A customer using these higher level OS's can only do direct programming through the LPT-port I/O-addresses.

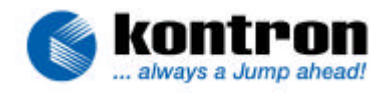

## **5. BIOS AND SOFTWARE INFORMATION**

As the extension BIOS of the PC/104 board needs to communicate with the connected character LCD in a bidirectional way, the LPT port must be set to bi-directional mode. This can be done in the BIOS setup. Currently two different BIOS sources are in use, one of AMI (MOPSplus) and one of Phoenix (all others). See the BIOS configuration for the use under DOS below.

### **5.1. AMI BIOS Configuration**

- (1) Boot up your system having a DOS in the boot device.
- (2) Press the <DEL> key when you are asked to enter the BIOS setup.
- (3) Choose the PERIPHERAL SETUP.
- (4) Change PARALLEL PORT MODE to "EXTENDED" (the extended mode offers a bidirectional communication of the LPT-port, which is required to send data in both directions to and from the character LCD).
- (5) Leave the BIOS setup by saving the new configuration.
- (6) Now the system will come up to a DOS prompt.
- (7) You now require the special configuration utility, ALCDINIT.EXE. This file is available at from the Kontron web pages.
- (8) Start the configuration utility ALCDINIT.EXE with the suitable parameters.

## **5.2. Phoenix BIOS Configuration**

- (1) Boot up your system having a DOS in the boot device.
- (2) Press the <F2> key when you are asked to enter the BIOS setup.
- (3) Choose the ADVANCED menu.
- (4) Select the I/O DEVICE CONFIGURATION entry.
- (5) Set PARALLEL PORT to ENABLED.
- (6) Set MODE to BI-DIRECTIONAL
- (7) Leave the BIOS setup by saving the new configuration.
- (8) Now the system will come up to a DOS prompt.
- (9) You now require the special configuration utility, ALCDINIT.EXE. (Kontron web pages).
- (10) Start the configuration utility ALCDINIT.EXE with the suitable parameters.

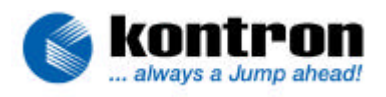

#### **5.3. The Configuration Utility**

The configuration utility "alcdinit.exe" is required to tell the BIOS extension about the mode and the type of the DOT-MATRIX display used.

The user can configure the matrix interface with "alcdinit.exe" utility program:

#### **alcdinit <mode> <columns> <lin> <la1> <la2> <la3> <la4>**

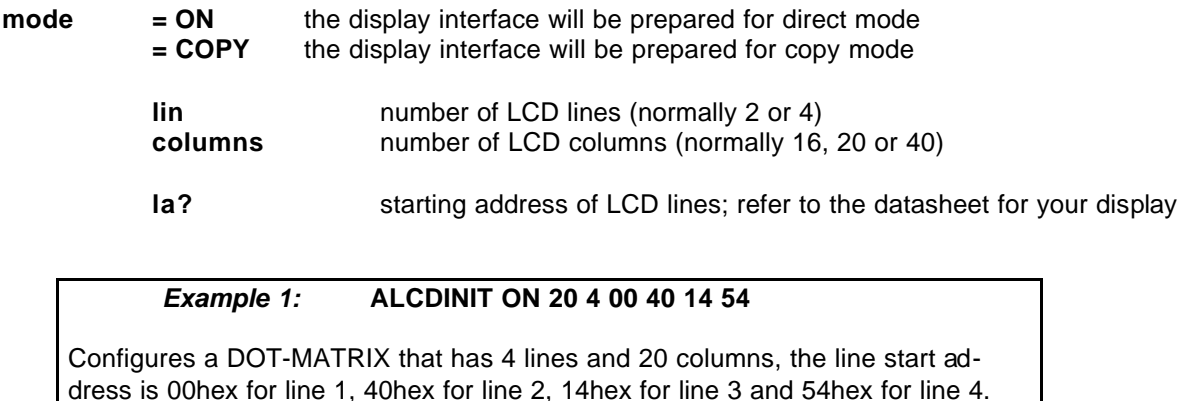

The line addresses for each display may be different, therefore this information should be looked up in the displays datasheet. However the common configuration for:

- *2 line* displays are 00hex 40hex 00hex 40hex

- *4 line* displays are 00hex 40hex 14 hex 54hex.

If this configuration does not work, contact the display supplier for details.

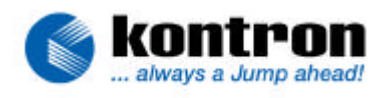

#### **5.3.1. The COPY mode (copy to display )**

The COPY mode is a good mode for testing the general function of the DOT-MATRIX display. This mode directs all text mode outputs going to the standard CRT-monitor also to the DOT-MATRIX display. Of course the output is limited to the size of the character-LCD. On a display with 2 lines and 16 characters the same output will appear that can be seen on the CRT-monitor in the first two lines up to character number 16.

A DOT-MATRIX LCD has no video memory, therefore scrolling in the CRT output will not be supported. Please note that a DOS operating system sometimes does not use line 1 on the CRT-monitor therefore the first output line is number 2. If this is the case then line 1 from the DOS-side may not show any characters on the DOT-MATRIX display.

These functions are standard INT 10hex software interrupt calls. A programmer can easily integrate these functions in his application by presetting the input registers with desired values and after this generating a software interrupt 10hex. The tables on the pages below show all the information about input register settings and output register results.

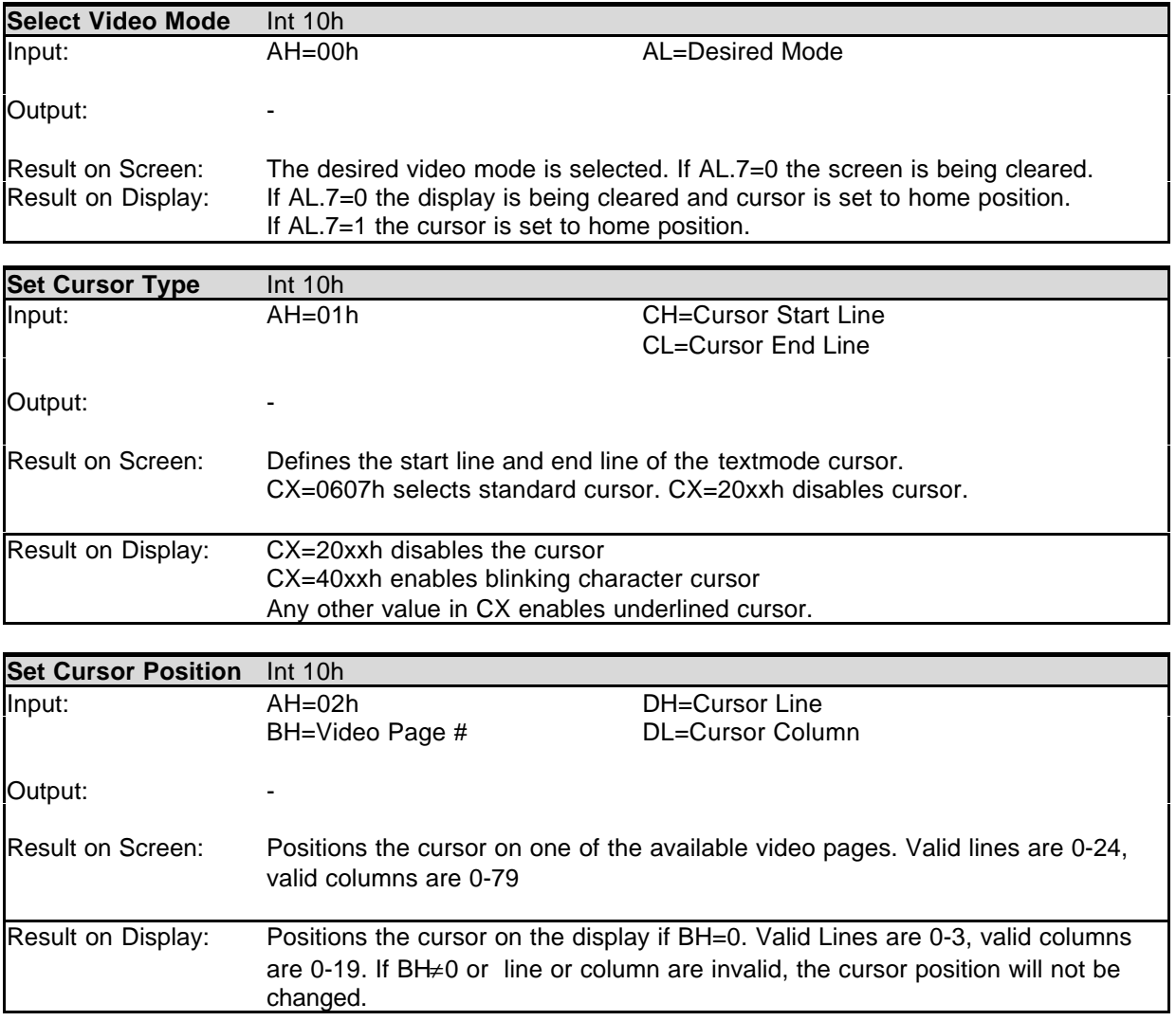

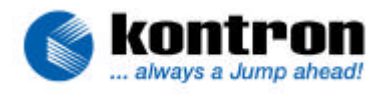

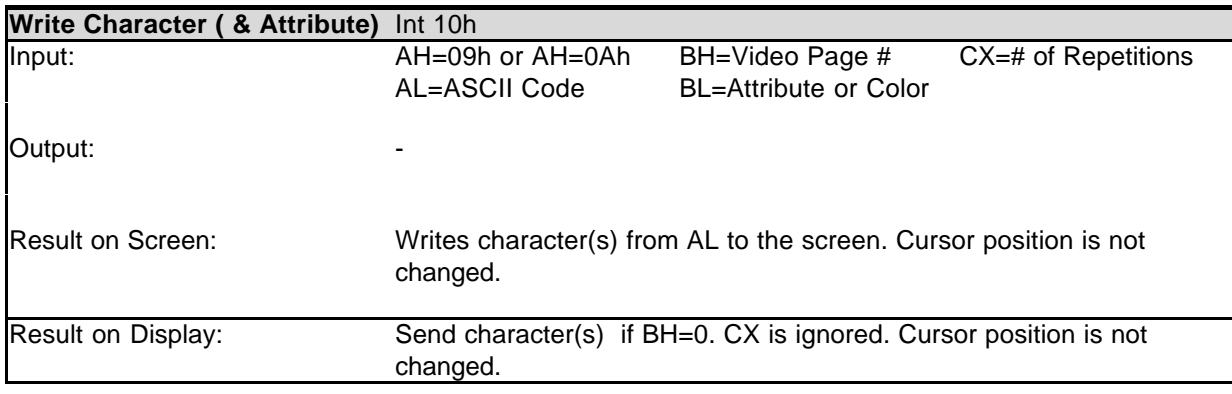

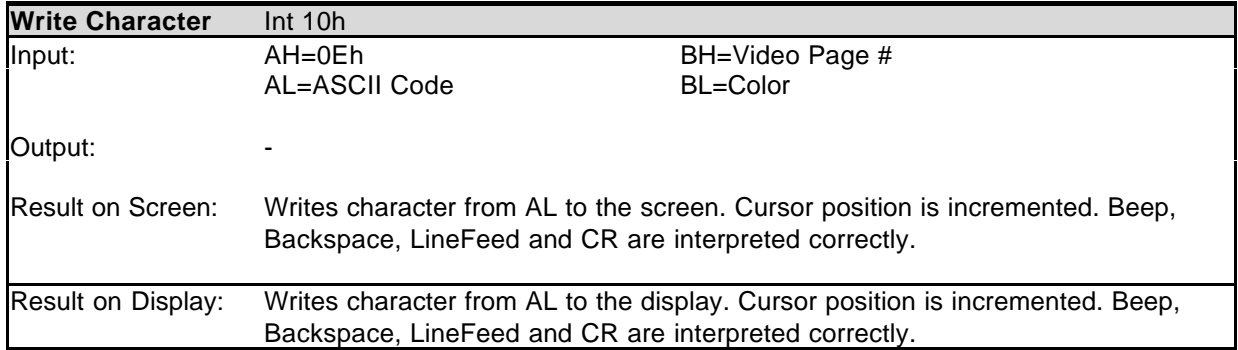

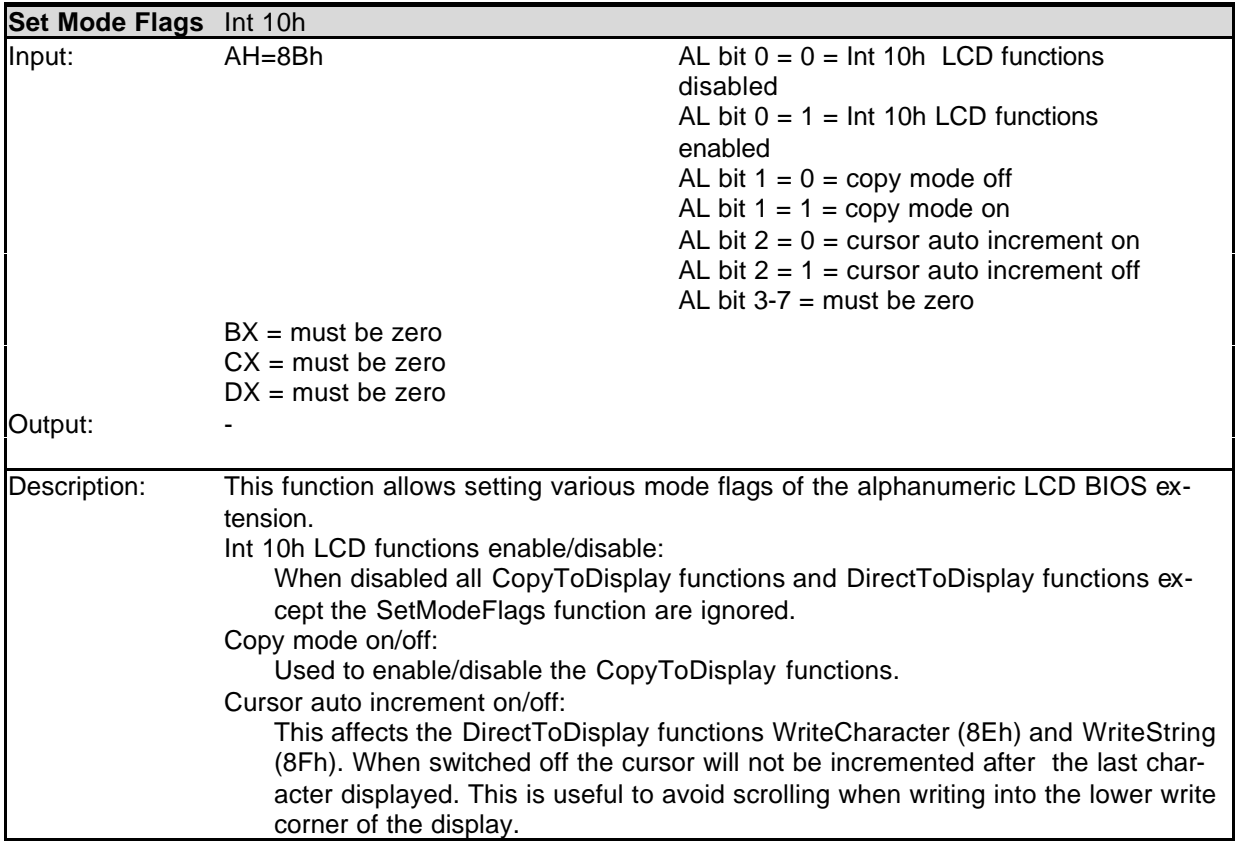

#### **5.3.2. The ON mode (direct to display)**

The ON mode is called "Direct to Display" and offers other functions implemented in the extension BIOS. Every command given by a "Direct to Display" function is immediately transferred to the LC character display and does not affect the screen of a graphic card in the system. These functions must have bit 7 set in register AH when called.

These functions listed on the following pages are suitable for programmers who want to directly access the character LCD with their special outputs. They are also based on the presetting of registers and simple BIOS INT10hex calls.

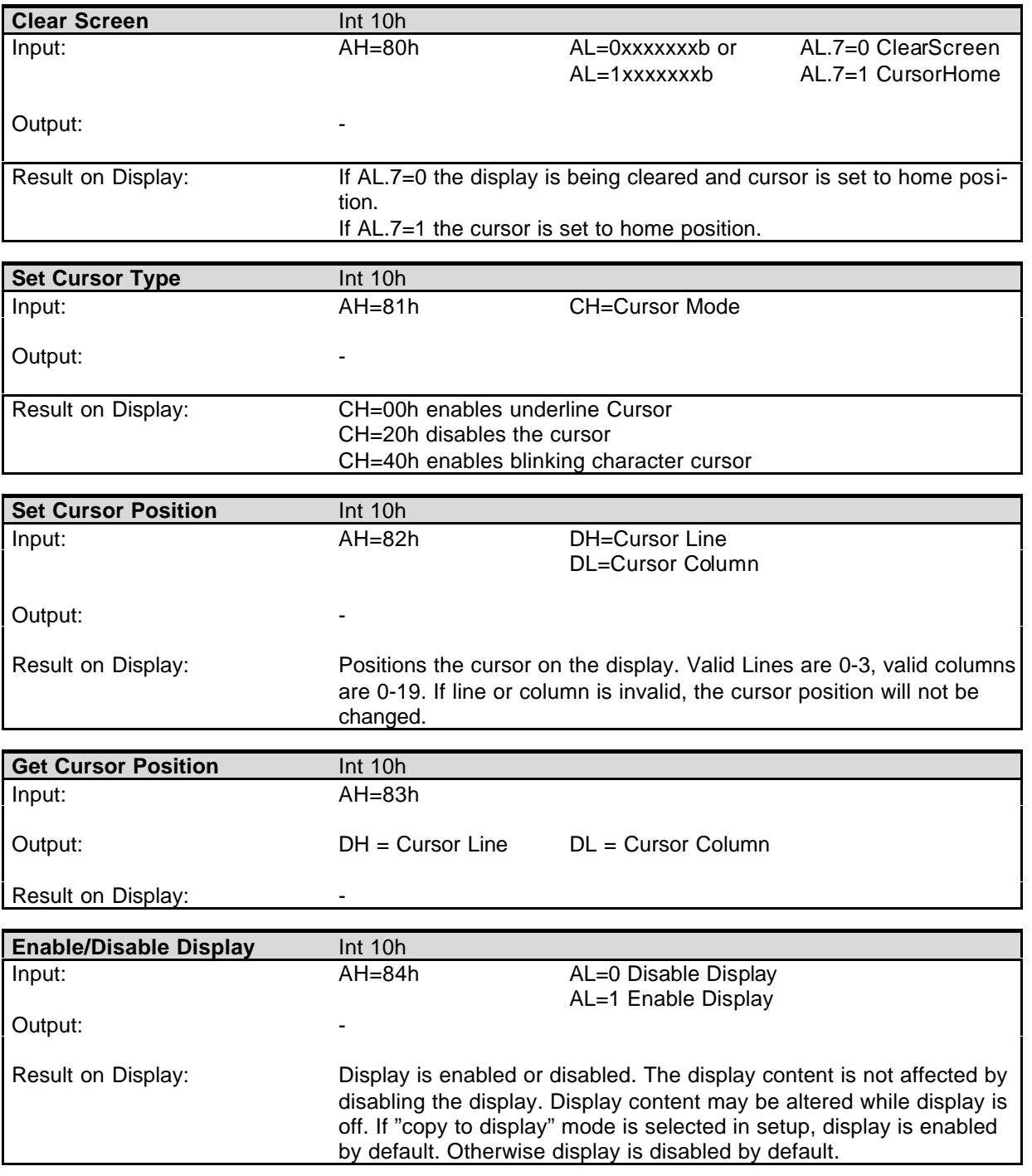

# Application Note

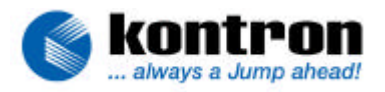

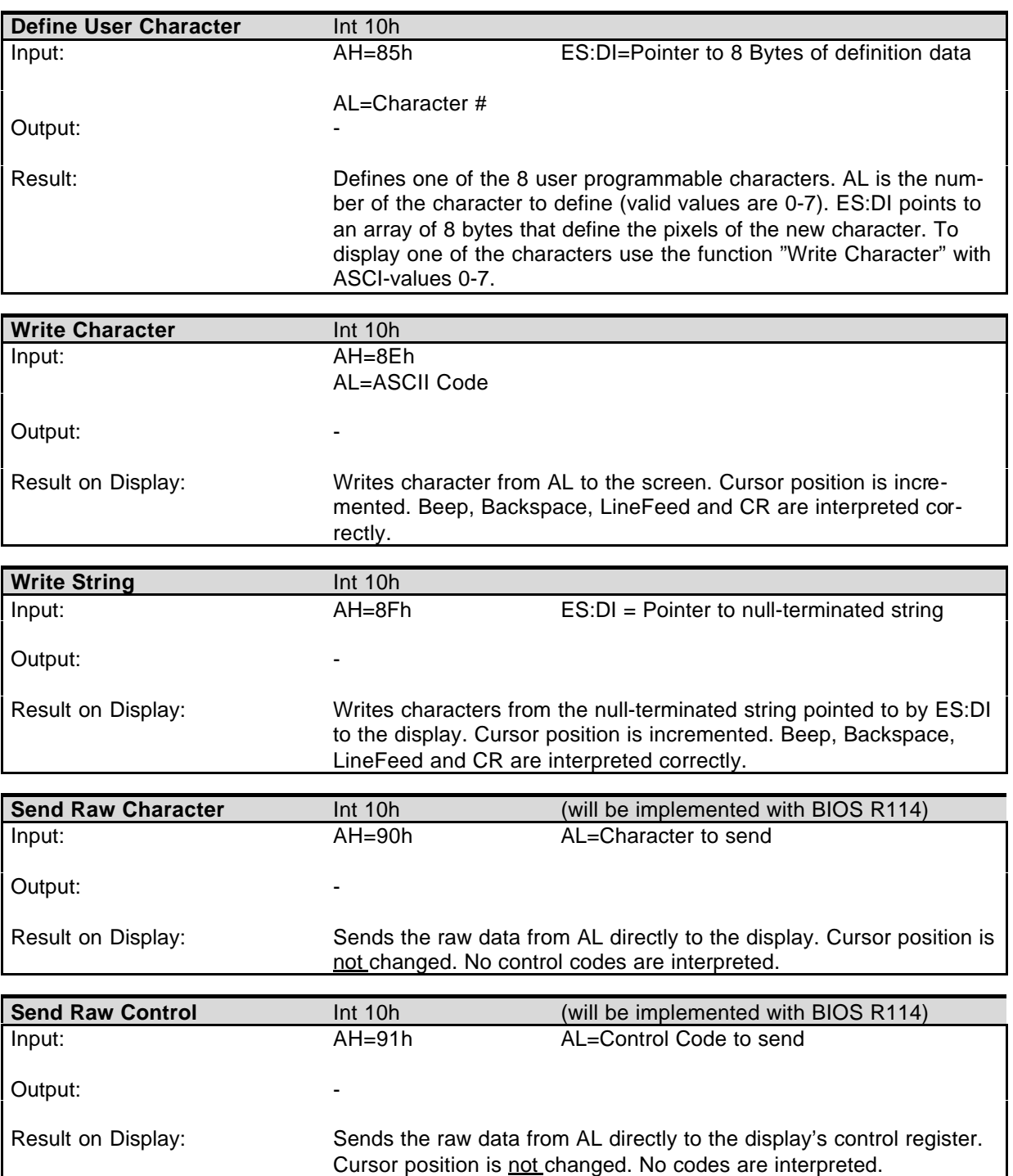